# Package 'x3ptools'

November 26, 2021

Type Package

Title Tools for Working with 3D Surface Measurements

Version 0.0.3

Date 2021-11-23

Maintainer Heike Hofmann <hofmann@iastate.edu>

Description The x3p file format is specified in ISO standard 5436:2000 to describe 3d surface measurements. 'x3ptools' allows reading, writing and basic modifications to the 3D surface measurements.

**Depends**  $R$  ( $>= 4.0$ )

- **Imports** MASS ( $>= 7.3$ ), digest ( $>= 0.6$ ), xml2 ( $>= 1.3.0$ ), rgl ( $>= 1.3$ 0.107.14), zoo ( $>= 1.8-9$ ), png ( $>= 0.1-7$ ), readr ( $>= 2.1.0$ ), dplyr ( $>= 1.0.7$ ), pracma ( $>= 2.3.3$ ), assertthat ( $>= 0.2.1$ ), grDevices
- **Suggests** knitr, rmarkdown, test that  $(>= 3.0.4)$ , covr, here, magick  $(>=$ 2.0)

License MIT + file LICENSE

RoxygenNote 7.1.1

URL <https://github.com/heike/x3ptools>

BugReports <https://github.com/heike/x3ptools/issues>

Encoding UTF-8

NeedsCompilation no

Author Heike Hofmann [aut, cre, cph] (<<https://orcid.org/0000-0001-6216-5183>>), Susan Vanderplas [aut] (<<https://orcid.org/0000-0002-3803-0972>>), Ganesh Krishnan [aut], Eric Hare [aut] (<<https://orcid.org/0000-0002-4277-3146>>)

Repository CRAN

Date/Publication 2021-11-26 22:50:02 UTC

## R topics documented:

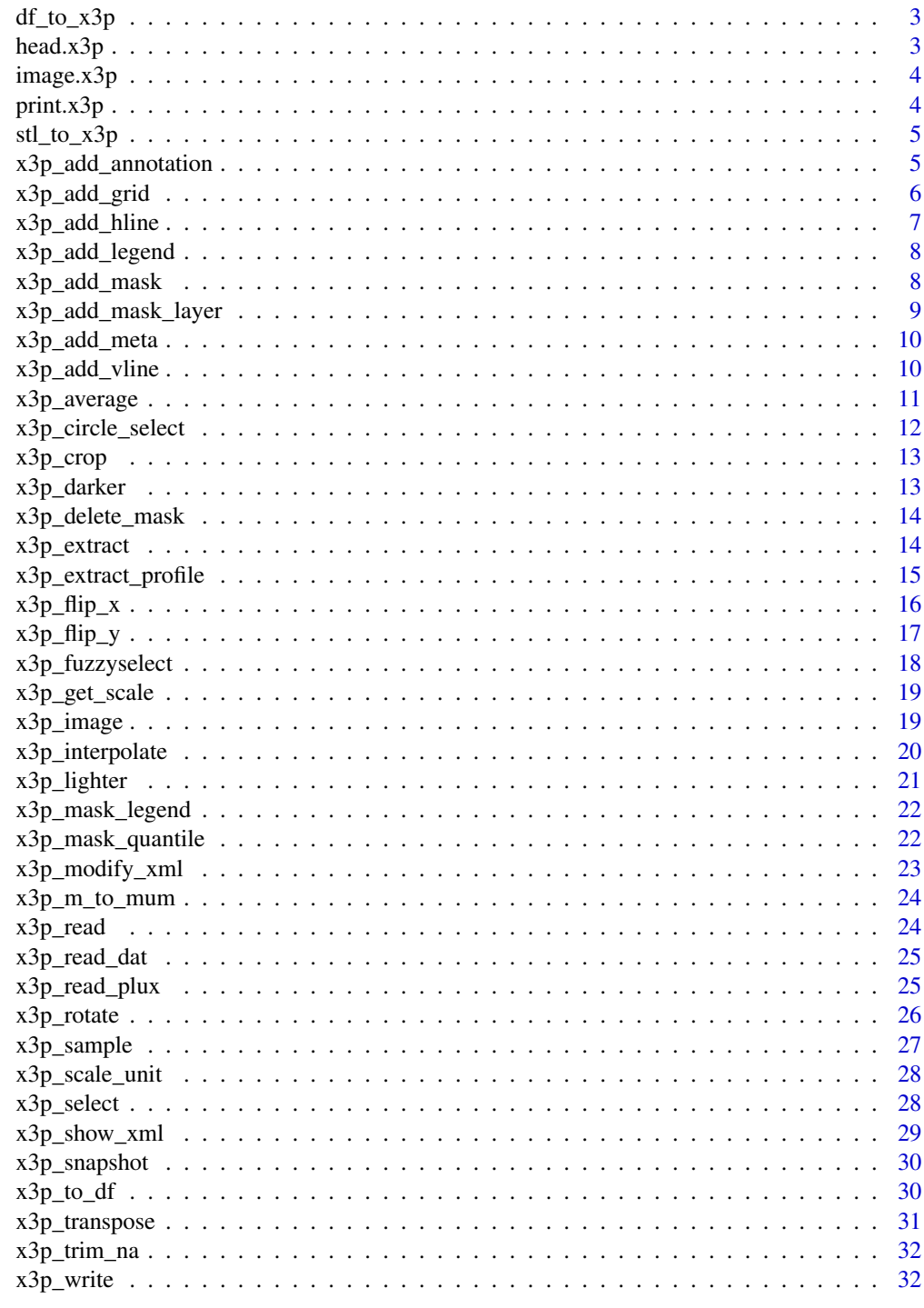

<span id="page-2-0"></span>

Convert a data frame into an x3p file

## Usage

```
df_to_x3p(dframe, var = "value")
```
## Arguments

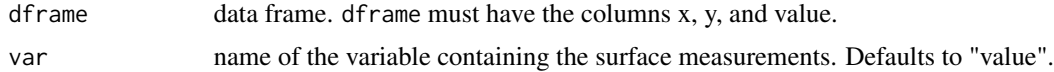

## Value

x3p object

head.x3p *Show meta information of an x3p file*

## Description

head.x3p expands the generic head method for x3p objects. It gives a summary of the most relevant 3p meta information and returns the object invisibly.

## Usage

## S3 method for class 'x3p' head(x,  $n = 6L, ...$ )

## Arguments

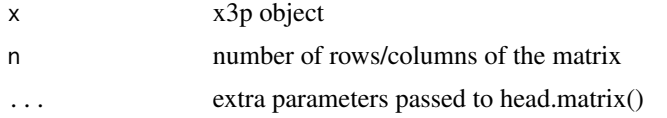

```
logo <- x3p_read(system.file("csafe-logo.x3p", package="x3ptools"))
head(logo)
```
<span id="page-3-0"></span>

image.x3p expands the generic image method for x3p objects. This image function creates a raster image to show the surface of an x3p file. Due to some inconsistency in the mapping of the origin (0,0), (choice between top left or bottom left) image functions from different packages will result in different images.

#### Usage

## S3 method for class 'x3p'  $image(x, \ldots)$ 

#### Arguments

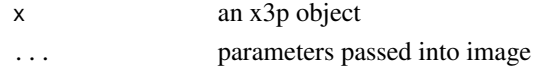

## Examples

```
logo <- x3p_read(system.file("csafe-logo.x3p", package="x3ptools"))
image(logo)
```
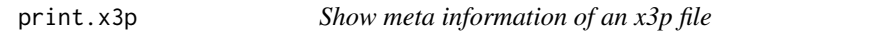

## Description

print.x3p expands the generic print method for x3p objects. It gives a summary of the most relevant x3p meta information and returns the object invisibly.

#### Usage

## S3 method for class 'x3p'  $print(x, \ldots)$ 

#### Arguments

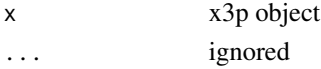

#### Examples

logo <- x3p\_read(system.file("csafe-logo.x3p", package="x3ptools")) print(logo)

<span id="page-4-0"></span>

STL files describe 3d objects as mesh objects. Here, we assume that the 3d object consists of a 3d surface on the top of a rectangular, equi-spaced 2d grid. We further assume, that each node of the STL file describes the x-y location of an actual measurement. These measurements are then converted into the surface matrix of an x3p object. The resolution is derived from the distance between consecutive x and y nodes.

#### Usage

stl\_to\_x3p(stl)

#### Arguments

stl STL file object or path to the file

#### Value

x3p object

#### Examples

```
## Not run:
# the website https://touchterrain.geol.iastate.edu/ allows a download
# of a 3d printable terrain model. For an example we suggest to download a file from there.
gc <- rgl::readSTL("<PATH TO STL FILE>", plot=FALSE)
x3p <- stl_to_x3p(gc)
```
## End(Not run)

x3p\_add\_annotation *Add annotations to an x3p object*

#### Description

Annotations in an x3p object are legend entries for each color of a mask.

#### Usage

x3p\_add\_annotation(x3p, color, annotation)

<span id="page-5-0"></span>6 x3p\_add\_grid

#### **Arguments**

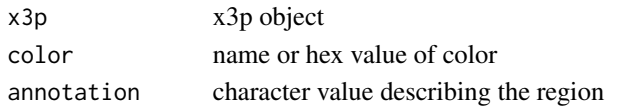

## Value

x3p object with the added annotations

#### Examples

```
## Not run:
logo <- x3p_read(system.file("csafe-logo.x3p", package="x3ptools"))
color_logo <- png::readPNG(system.file("csafe-color.png", package="x3ptools"))
logoplus <- x3p_add_mask(logo, as.raster(color_logo))
x3p_image(logoplus, multiply=50, size = c(741, 419), zoom = 0.5)
logoplus <- x3p_add_annotation(logoplus, "#FFFFFFFF", "background")
logoplus <- x3p_add_annotation(logoplus, "#818285FF", "text")
logoplus <- x3p_add_annotation(logoplus, "#F6BD47FF", "fingerprint")
logoplus <- x3p_add_annotation(logoplus, "#D2202FFF", "fingerprint")
logoplus <- x3p_add_annotation(logoplus, "#92278FFF", "fingerprint")
```
x3p\_add\_legend(logoplus)

## End(Not run)

x3p\_add\_grid *Add a grid of helper lines to the mask of an x3p object*

## Description

Add a grid of lines to overlay the surface of an x3p object. Lines are added to a mask. In case no mask exists, one is created.

#### Usage

```
x3p_add_grid(
  x3p,
  spaces,
  size = c(1, 3, 5),color = c("grey50", "black", "darkred")
)
```
## Arguments

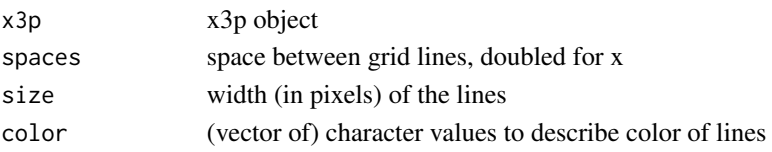

## <span id="page-6-0"></span>x3p\_add\_hline 7

## Value

x3p object with added vertical lines in the mask

#### Examples

```
## Not run:
logo <- x3p_read(system.file("csafe-logo.x3p", package = "x3ptools"))
# ten vertical lines across:
logoplus <- x3p_add_grid(logo,
  spaces = 50e-6, size = c(1, 3, 5),color = c("grey50", "black", "darkred")
)
x3p\_image(logoplus, size = c(741, 419), zoom = 0.5)## End(Not run)
```
x3p\_add\_hline *Add horizontal line to the mask of an x3p object*

#### Description

Add horizontal lines to overlay the surface of an x3p object. Lines are added to a mask. In case no mask exists, one is created.

#### Usage

```
x3p\_add\_hline(x3p, yintercept, size = 5, color = "#e6bf98")
```
#### Arguments

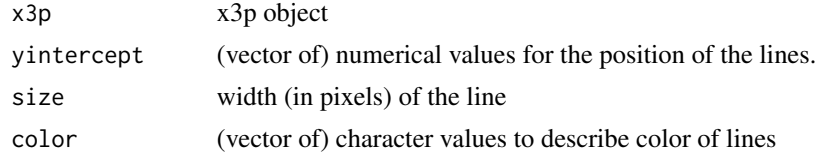

#### Value

x3p object with added vertical lines in the mask

```
## Not run:
logo <- x3p_read(system.file("csafe-logo.x3p", package = "x3ptools"))
color_logo <- magick::image_read(system.file("csafe-color.png", package = "x3ptools"))
logoplus <- x3p_add_mask(logo, as.raster(color_logo))
# five horizontal lines at equal intervals:
logoplus <- x3p_add_hline(logo, seq(0, 418 * 6.4500e-7, length = 5), size = 3)
x3p_{\text{image}}(logoplus, size = c(741, 419), zoom = 0.5)
```
<span id="page-7-0"></span>## End(Not run)

x3p\_add\_legend *Display legend in active rgl object*

#### Description

Display the legend for colors and annotations in the active rgl window. In case no rgl window is opened, a new window displaying the x3p file (using default sizes and zoom) opens.

## Usage

x3p\_add\_legend(x3p, colors = NULL)

#### Arguments

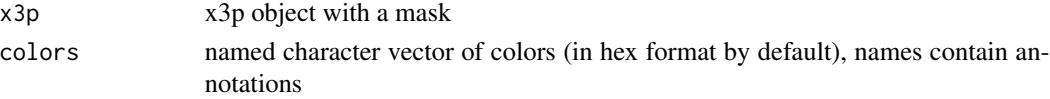

## Examples

```
x3p <- x3p_read(system.file("sample-land.x3p", package="x3ptools"))
## Not run:
# run when rgl can open window on the device
x3p_image(x3p)
x3p_add_legend(x3p) # add legend
```
## End(Not run)

x3p\_add\_mask *Add/Exchange a mask for an x3p object*

#### Description

Create a mask for an x3p object in case it does not have a mask yet. Masks are used for overlaying colors on the bullets surface.

#### Usage

x3p\_add\_mask(x3p, mask = NULL)

#### Arguments

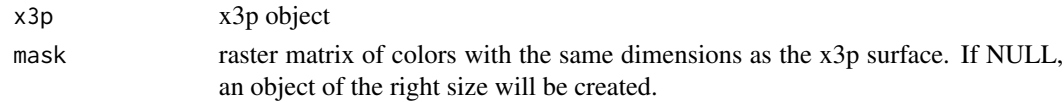

## <span id="page-8-0"></span>Value

x3p object with added/changed mask

#### Examples

```
x3p <- x3p_read(system.file("sample-land.x3p", package="x3ptools"))
# x3p file has mask consisting color raster image:
x3p$mask[1:5,1:5]
## Not run:
logo <- x3p_read(system.file("csafe-logo.x3p", package="x3ptools"))
color_logo <- png::readPNG(system.file("csafe-color.png", package="x3ptools"))
logoplus <- x3p_add_mask(logo, as.raster(color_logo))
x3p_image(logoplus, multiply=50, size = c(741, 419),zoom = 0.5)
```
## End(Not run)

x3p\_add\_mask\_layer *Add a layer to the mask*

## Description

Add a region a mask. The region is specfied as TRUE values in a matrix of the same dimensions as the existing mask. In case no mask exists, one is created.

#### Usage

```
x3p_add_mask_layer(x3p, mask, color = "red", annotation = "")
```
#### Arguments

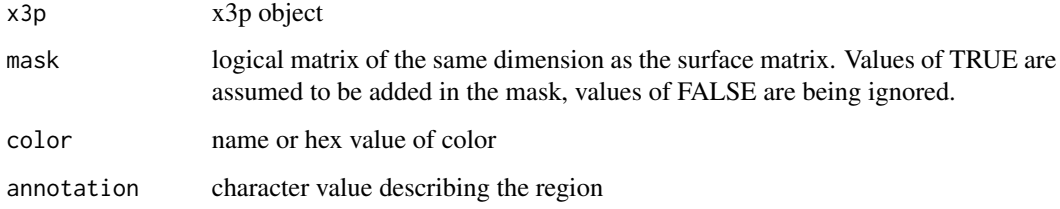

## Value

x3p object with changed mask

<span id="page-9-0"></span>

Use a specified template to overwrite the general info in the x3p object (and structure of the feature info, if needed).

#### Usage

```
x3p\_add\_meta(x3p, template = NULL)
```

```
addtemplate_x3p(x3p, template = NULL)
```
#### Arguments

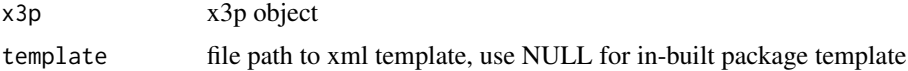

## Examples

```
logo <- x3p_read(system.file("csafe-logo.x3p", package="x3ptools"))
# exchange meta information for general x3p information:
logo <- x3p_add_meta(logo, template = system.file("templateXML.xml", package="x3ptools"))
logo$general.info
```
x3p\_add\_vline *Add vertical line to the mask of an x3p object*

#### Description

Add vertical lines to overlay the surface of an x3p object. Lines are added to a mask. In case no mask exists, one is created.

#### Usage

```
x3p_add_vline(x3p, xintercept, size = 5, color = "#e6bf98")
```
## Arguments

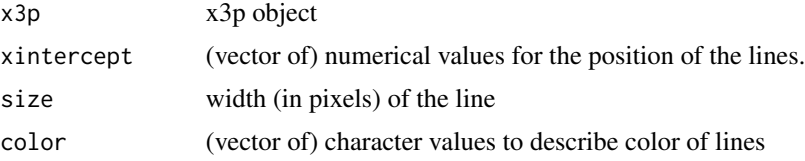

## <span id="page-10-0"></span>x3p\_average 11

## Value

x3p object with added vertical lines in the mask

## Examples

```
## Not run:
logo <- x3p_read(system.file("csafe-logo.x3p", package = "x3ptools"))
logo_color <- magick::image_read(system.file("csafe-color.png", package = "x3ptools"))
logoplus <- x3p_add_mask(logo, as.raster(logo_color))
# ten vertical lines across:
logoplus <- x3p_add_vline(logo, seq(0, 740 * 6.4500e-7, length = 5), size = 3)
x3p_image(logoplus, size = c(741, 419), zoom = 0.5)
```
## End(Not run)

x3p\_average *Average an x3p object*

#### Description

Calculate blockwise summary statistics on the surface matrix of an x3p.

## Usage

 $x3p_$ average(x3p, b = 10, f = mean, ...)

## Arguments

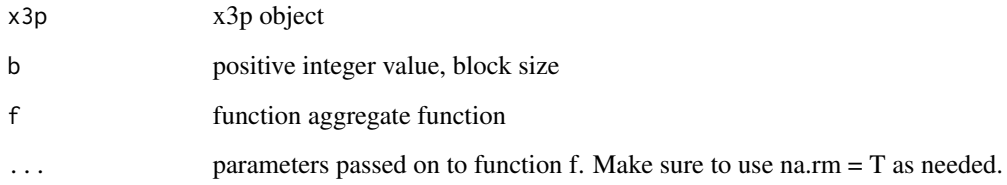

```
logo <- x3p_read(system.file("csafe-logo.x3p", package="x3ptools"))
small <- x3p_average(logo)
```
<span id="page-11-0"></span>x3p\_circle\_select *Select a circle area on the surface of an x3p file using rgl*

### Description

In the active rgl window select a circle on the scan's surface by right-clicking on three points along the circumference. Make sure that x3p file and the rgl window match. If no rgl window is active, an rgl window opens with the scan.

## Usage

```
x3p_circle_select(x3p, col = "#FF0000", update = TRUE)
```
#### Arguments

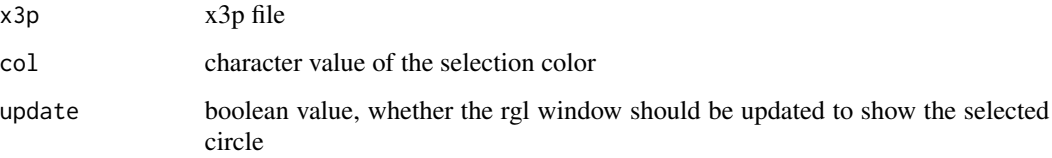

## Value

x3p file with selected circle in mask

```
## Not run:
if (interactive) {
 if (!file.exists("fadul1-1.x3p")) {
  url <- "https://tsapps.nist.gov/NRBTD/Studies/CartridgeMeasurement/DownloadMeasurement"
    file <- "2d9cc51f-6f66-40a0-973a-a9292dbee36d"
   download.file(file.path(url, file), destfile="fadul1-1.x3p")
 }
 x3p <- x3p_read("fadul1-1.x3p")
 x3p_image(x3p, size=c(500,500), zoom=.8)
 x3p <- x3p_circle_select(x3p, update=TRUE, col="#FF0000")
 logo <- x3p_read(system.file("csafe-logo.x3p", package="x3ptools"))
 x3p_image(logo, size=c(500,500), zoom = 1)
 x3p_circle_select(logo, update=TRUE, col="#00FF00")
}
## End(Not run)
```
<span id="page-12-0"></span>Cuts out a rectangle of size width x height from the location  $(x, y)$  of an x3p object. x and y specify the bottom right corner of the rectangle. In case the dimensions of the surface matrix do not allow for the full dimensions of the rectangle cutout the dimensions are adjusted accordingly.

#### Usage

 $x3p_crop(x3p, x = 1, y = 1, width = 128, height = 128)$ 

#### Arguments

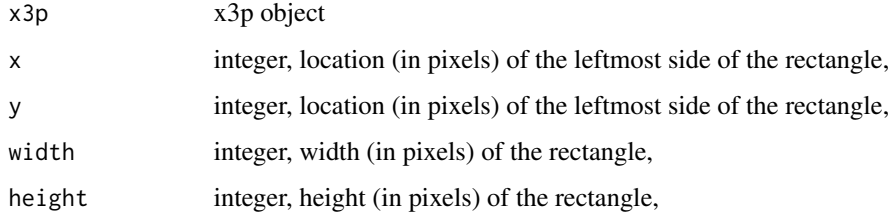

#### Examples

```
logo <- x3p_read(system.file("csafe-logo.x3p", package="x3ptools"))
# crop the x3p file to just the CSAFE logo
logo_only <- x3p_crop(logo, x=20, y=50, width = 255, height =310)
logo_only <- x3p_crop(logo, x=20, y=50, width = 255, height =510)
# x3p_image(logo_only, size=c(500,500), zoom = 1)
```
x3p\_darker *Darken active rgl object*

## Description

Makes the currently active rgl object darker by removing a light source. Once all light sources are removed the object can not be any darker.

#### Usage

x3p\_darker()

#### Examples

```
x3p <- x3p_read(system.file("sample-land.x3p", package="x3ptools"))
## Not run:
x3p_image(x3p) # run when rgl can open window on the device
x3p_darker() # remove a light source
## End(Not run)
```
x3p\_delete\_mask *Delete mask from an x3p object*

## Description

Deletes mask and its annotations from an x3p file.

## Usage

x3p\_delete\_mask(x3p)

#### Arguments

x3p x3p object

#### Value

x3p object without the mask

x3p\_extract *Extract values from a surface matrix based on a mask*

## Description

If a mask is present, a subset of the surface matrix is extracted based on specified value(s).

## Usage

x3p\_extract(x3p, mask\_vals)

## Arguments

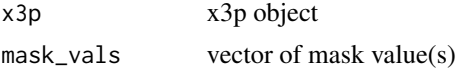

## Value

x3p object

<span id="page-13-0"></span>

## <span id="page-14-0"></span>x3p\_extract\_profile 15

#### Examples

```
logo <- x3p_read(system.file("csafe-logo.x3p", package="x3ptools"))
# add a mask
logo <- x3p_add_mask(logo)
mask <- t(logo$surface.matrix==median(logo$surface.matrix))
logo <- x3p_add_mask_layer(logo, mask, color = "red", annotation = "median")
x3p_extract(logo, "#cd7f32")
# x3p_image(logo, size=c(500,500), zoom = 1)
```
x3p\_extract\_profile *Interactively select a line on the active rgl device*

## Description

In the active rgl device select a line on the 3d surface by clicking on start and end-point (order matters). These points define the beginning and end of a line segment. The line segment is drawn on the mask of the x3p object. The returned x3p object is expanded by a data frame of surface measurements along the line segment.

#### Usage

```
x3p_extract_profile(x3p, col = "#FF0000", update = TRUE, line_out = TRUE)
```
## Arguments

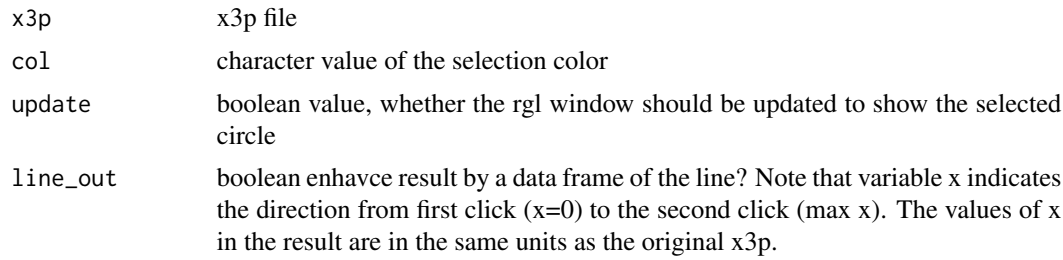

## Value

x3p file with identified in mask enhanced by a dataframe of the line segment (line\_df).

```
## Not run:
if (interactive) {
 x3p <- x3p_read(system.file("sample-land.x3p", package="x3ptools"))
 x3p %>% image_x3p(size=dim(x3p$surface.matrix), multiply=1, zoom=.3)
 x3p <- x3p_extract_profile(x3p, update=TRUE, col="#FFFFFF")
 x3p$line_df %>%
   ggplot(aes(x = x, y = value)) + geom\_line()
```

```
x3p$line_df$y <- 1
sigs <- bulletxtrctr::cc_get_signature(ccdata = x3p$line_df,
 grooves = list(groove=c(min(x3p$line_df$x), max(x3p$line_df$x))), span1 = 0.75, span2 = 0.03)
sigs %>%
  ggplot(aes(x = x)) +geom\_line(aes(y = raw\_sig), colour = "grey50") +geom\_line(aes(y = sig), size = 1) +theme_bw()
}
## End(Not run)
```
x3p\_flip\_x *Flip the x coordinate of an x3p file*

#### Description

Flip the surface matrix of an x3p file along the x axis.

#### Usage

x3p\_flip\_x(x3p)

```
x_flip_x3p(x3p)
```
#### Arguments

x3p x3p object

## Value

x3p object in which the x coordinate is reversed.

## Examples

```
logo <- x3p_read(system.file("csafe-logo.x3p", package="x3ptools"))
dim(logo$surface.matrix)
## Not run:
x3p_image(logo)
## End(Not run)
# flip the y-axis for the old ISO standard:
logoflip <- x3p_flip_x(logo)
```
dim(logoflip\$surface.matrix) ## Not run: x3p\_image(logoflip)

## End(Not run)

<span id="page-15-0"></span>

<span id="page-16-0"></span>

One of the major changes between the previous two ISO standards is the way the y axis is defined in a scan. The entry (0,0) used to refer to the top left corner of a scan, now it refers to the bottom right corner, which means that all legacy x3p files have to flip their y axis in order to conform to the newest ISO norm.

## Usage

x3p\_flip\_y(x3p)

y\_flip\_x3p(x3p)

## Arguments

x3p x3p object

#### Value

x3p object in which the y coordinate is reversed.

## Examples

```
logo <- x3p_read(system.file("csafe-logo.x3p", package="x3ptools"))
dim(logo$surface.matrix)
## Not run:
x3p_image(logo)
## End(Not run)
# flip the y-axis for the old ISO standard:
logoflip <- x3p_flip_y(logo)
dim(logoflip$surface.matrix)
## Not run:
x3p_image(logoflip)
```
## End(Not run)

<span id="page-17-0"></span>

Interactive selection of region of interest

#### Usage

```
x3p_fuzzys elect(x3p, col = "#FF0000", mad = 5, type = "plane", update = TRUE)
```
## Arguments

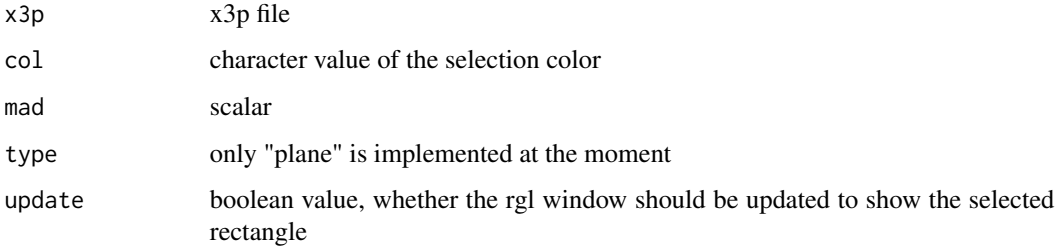

#### Value

x3p file with updated mask

```
## Not run:
if (interactive) {
 if (!file.exists("fadul1-1.x3p")) {
  url <- "https://tsapps.nist.gov/NRBTD/Studies/CartridgeMeasurement/DownloadMeasurement"
   file <- "2d9cc51f-6f66-40a0-973a-a9292dbee36d"
   download.file(file.path(url, file), destfile="fadul1-1.x3p")
  }
  x3p <- x3p_read("fadul1-1.x3p")
  x3p_image(x3p, size=c(500,500), zoom=.8)
  x3p <- x3p_fuzzyselect(x3p, update=TRUE, col="#FF0000")
  logo <- x3p_read(system.file("csafe-logo.x3p", package="x3ptools"))
  x3p_image(logo, size=c(500,500), zoom = 1)
  x3p_fuzzyselect(logo, update=TRUE, col="#00FF00")
}
## End(Not run)
```
<span id="page-18-0"></span>Scans in x3p format capture 3d topogographic surfaces. According to ISO standard ISO5436 - 2000 scans are supposed to be captured in meters. For microscopic images capture in meters might be impractical.

#### Usage

x3p\_get\_scale(x3p)

#### Arguments

x3p object

## Value

numeric value of resolution per pixel

#### x3p\_image *Plot x3p object as an image*

## Description

Plot x3p object as an image

## Usage

```
x3p_image(
  x3p,
  file = NULL,
  col = "#cd7f32",crosscut = NA,
  ccParam = list(color = "#e6bf98", radius = 5),size = c(750, 250),
  zoom = 0.35,
 multiply = 5,
 update = FALSE,
  ...
\mathcal{L}image_x3p(
  x3p,
  file = NULL,
```

```
col = "#cd7f32",crosscut = NA,
 ccParam = list(color = "#e6bf98", radius = 5),size = c(750, 250),
  zoom = 0.35,
 multiply = 5,
  ...
\mathcal{L}
```
#### Arguments

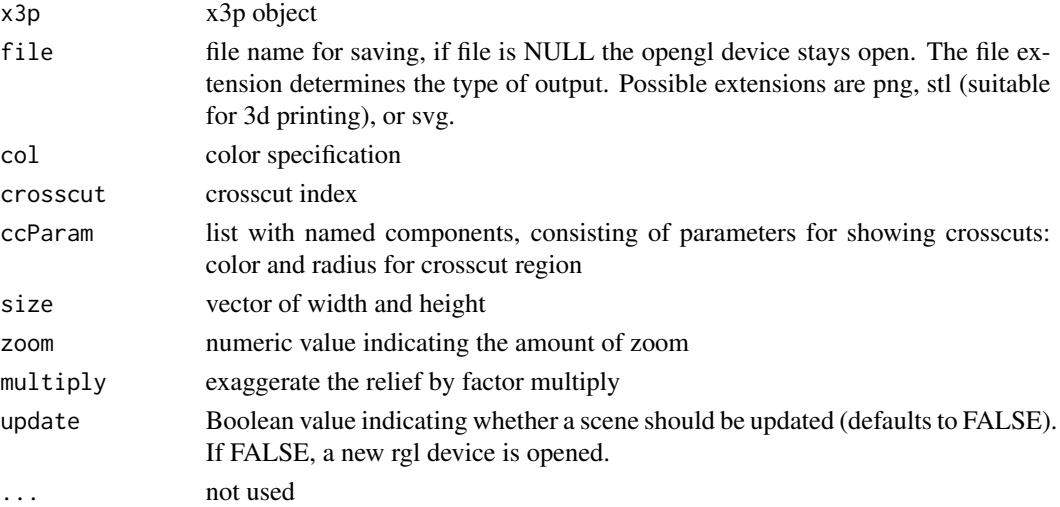

## Examples

```
## Not run:
logo <- x3p_read(system.file("csafe-logo.x3p", package="x3ptools"))
x3p_image(logoplus, size = c(741, 419), zoom=0.5)
# add crosscut:
logoplus \leq x3p_add_hline(logo, yintercept = 50*.645e-6, color = "#e6bf98", size = 5)
x3p_image(logoplus, size = c(741, 419), zoom=0.5)
## End(Not run)
```
x3p\_interpolate *Interpolate from an x3p object*

## Description

An interpolated scan is created at specified resolutions resx, resy in x and y direction. The interpolation is based on na.approx from the zoo package. It is possible to create interpolations at a higher resolution than the one specified in the data itself, but it is not recommended to do so. x3p\_interpolate can also be used as a way to linearly interpolate any missing values in an existing scan without changing the resolution.

<span id="page-19-0"></span>

## <span id="page-20-0"></span>x3p\_lighter 21

## Usage

```
x3p_interpolate(x3p, resx = 1e-06, resy = resx, maxgap = 1)
interpolate_x3p(x3p, resx = 1e-06, resy = resx, maxgap = 1)
```
## Arguments

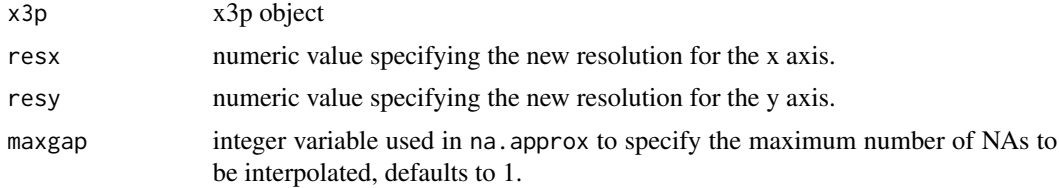

## Value

interpolated x3p object

## Examples

```
logo <- x3p_read(system.file("csafe-logo.x3p", package="x3ptools"))
# resolution:
logo$header.info$incrementX
# change resolution to 1 micron = 1e-6 meters
logo2 <- x3p_interpolate(logo, resx = 1e-6)
logo2$header.info$incrementX
```
x3p\_lighter *Lighten active rgl object*

## Description

Make the currently active rgl object lighter. Adds a light source. Up to eight light sources can be added. Alternatively, any rgl light source can be added (see light3d).

#### Usage

```
x3p_lighter()
```
## Examples

```
x3p <- x3p_read(system.file("sample-land.x3p", package="x3ptools"))
## Not run:
x3p_image(x3p) # run when rgl can open window on the device
x3p_lighter() # add a light source
```
## End(Not run)

<span id="page-21-0"></span>x3p\_mask\_legend *Get legend for mask colors*

## Description

Retrieve color definitions and annotations from the mask. If available, results in a named vector of colors.

## Usage

```
x3p_mask_legend(x3p)
```
#### Arguments

x3p x3p object with a mask

#### Value

named vector of colors, names show annotations. In case no annotations exist NULL is returned.

#### Examples

```
x3p <- x3p_read(system.file("sample-land.x3p", package="x3ptools"))
x3p_mask_legend(x3p) # annotations and color hex definitions
```
x3p\_mask\_quantile *Draw a quantile region on the mask*

## Description

For each x value of the surface matrix add a region to the mask of an x3p object corresponding to the area between two specified quantiles.

#### Usage

```
x3p_mask_quantile(
  x3p,
  quantiles = c(0.25, 0.75),
  color = "red",
  annotation = "quantile-region"
\mathcal{E}
```
## <span id="page-22-0"></span>x3p\_modify\_xml 23

## Arguments

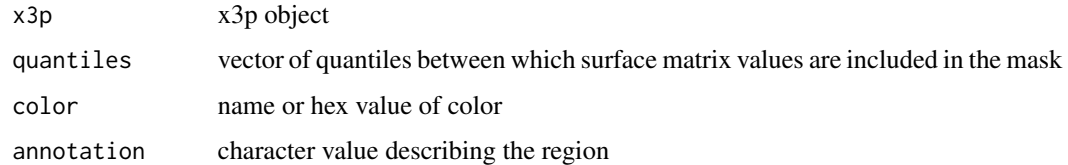

### Value

x3p object with changed mask

x3p\_modify\_xml *Modify xml elements meta information in x3p object*

## Description

Identify xml fields in the meta file of an x3p object by name and modify content if uniquely described.

#### Usage

x3p\_modify\_xml(x3p, element, value)

## Arguments

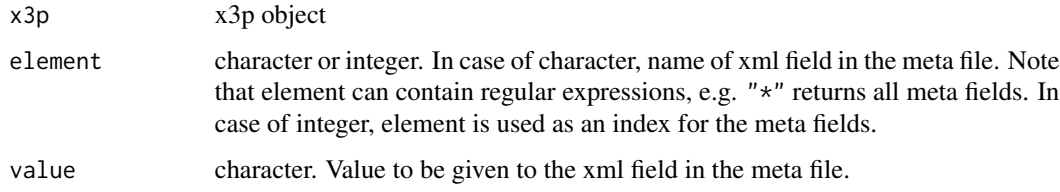

## Value

x3p object with changed meta information

```
logo <- x3p_read(system.file("csafe-logo.x3p", package="x3ptools"))
x3p_show_xml(logo, "creator")
x3p_modify_xml(logo, "creator", "I did that")
x3p_show_xml(logo, 20)
x3p_modify_xml(logo, 20, "I did that, too")
```
ISO standard 5436\_2 asks for specification of values in meters. For topographic surfaces collected by microscopes values in microns are more readable. Besides scaling the values in the surface matrix, corresponding increments are changed to microns as well.

## Usage

x3p\_m\_to\_mum(x3p)

## Arguments

x3p x3p file with header information in meters

## Value

x3p with header information in microns

x3p\_read *Read an x3p file into an x3p object*

#### Description

Read file in x3p format. x3p formats describe 3d topological surface according to ISO standard ISO5436 – 2000. x3p files are a container format implemented as a zip archive of a folder consisting of an xml file of meta information and a binary matrix of numeric surface measurements.

#### Usage

```
x3p_{\text{read}}(file, size = NA, quiet = T, tmpdir = NULL)
read_x3p(file, size = NA, quiet = T, tmpdir = NULL)
```
#### Arguments

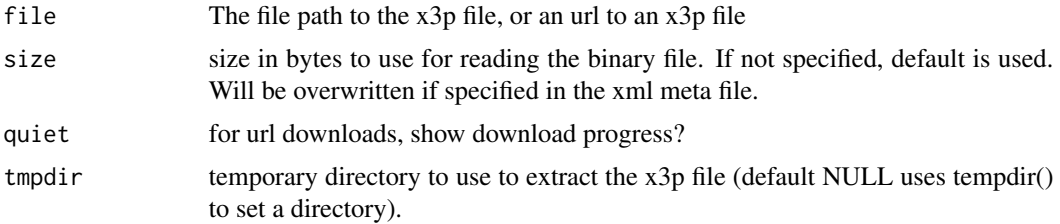

## <span id="page-24-0"></span>x3p\_read\_dat 25

## Value

x3p object consisting of a list of the surface matrix and the four records as specified in the ISO standard

## Examples

logo <- x3p\_read(system.file("csafe-logo.x3p", package="x3ptools"))

x3p\_read\_dat *Read data from an x-y-z file*

## Description

Read data from an x-y-z file

#### Usage

x3p\_read\_dat(dat, delim = " ", col\_names = FALSE)

#### Arguments

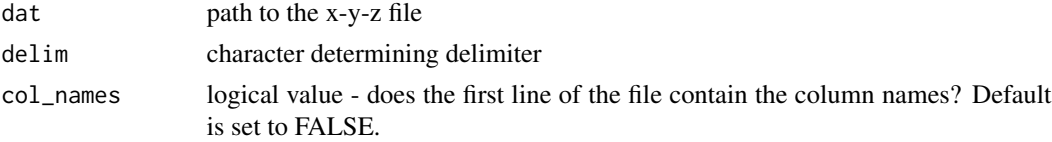

## Value

x3p object

x3p\_read\_plux *Read information from plux file*

## Description

plux files are zip containers of 3d topographic scans in a format proprietary to Sensofar™. One of the files in the container is the file index.xml which contains meta-information on the instrument, scan settings, date, and creator. This information is added to the x3p meta-information.

#### Usage

```
x3p_read_plux(plux)
```
#### Arguments

plux path to plux file

## <span id="page-25-0"></span>Value

xml of general information as stored in the plux file

## x3p\_rotate *Rotate an x3p object*

## Description

Rotate the surface matrix of an x3p object. Also adjust meta information.

#### Usage

 $x3p_{\text{}^\prime}$ rotate( $x3p$ , angle = 90)

 $rotate_x3p(x3p, angle = 90)$ 

## Arguments

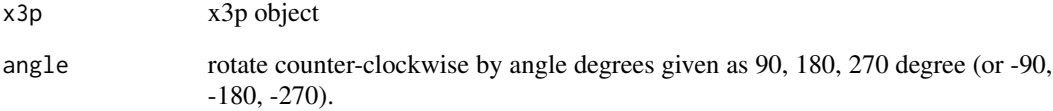

## Examples

```
logo <- x3p_read(system.file("csafe-logo.x3p", package="x3ptools"))
dim(logo$surface.matrix)
## Not run:
x3p_image(logo)
## End(Not run)
# rotate the image by 90 degrees counter-clockwise:
logo90 <- x3p_rotate(logo, 90)
dim(logo90$surface.matrix)
## Not run:
x3p_image(logo90)
```
## End(Not run)

<span id="page-26-0"></span>

Sample from an x3p object

## Usage

```
x3p_sample(x3p, m = 2, mY = m, offset = 0, offsetY = offset)
sample_x3p(x3p, m = 2, mY = m, offset = 0, offsetY = offset)
```
## Arguments

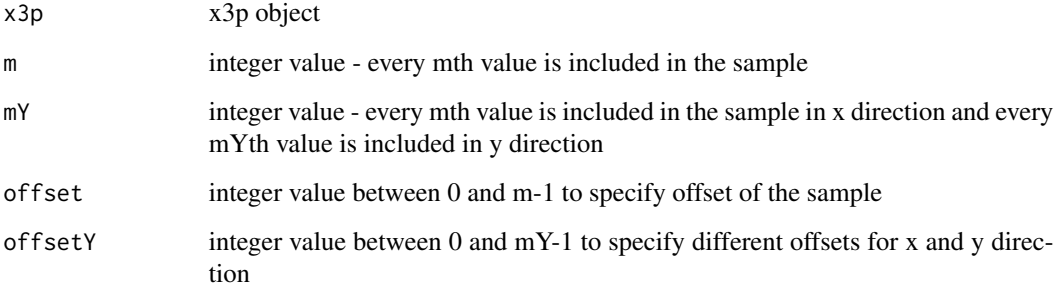

## Value

down-sampled x3p object

## Examples

```
logo <- x3p_read(system.file("csafe-logo.x3p", package="x3ptools"))
dim(logo$surface.matrix)
# down-sample to one-fourth of the image:
logo4 <- x3p_sample(logo, m=4)
dim(logo4$surface.matrix)
## Not run:
x3p_image(logo)
x3p_image(logo4)
```
## End(Not run)

<span id="page-27-0"></span>

x3p objects can be presented in different units. ISO standard 5436\_2 asks for specification of values in meters. For topographic surfaces collected by microscopes values in microns are more readable. This functions allows to convert between different units.

#### Usage

x3p\_scale\_unit(x3p, scale\_by)

#### Arguments

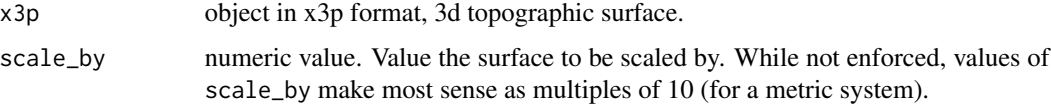

## Value

x3p with header information in microns

#### Examples

```
logo <- x3p_read(system.file("csafe-logo.x3p", package="x3ptools"))
logo # measurements in meters
x3p_scale_unit(logo, scale_by=10^6) # measurements in microns
```
x3p\_select *Draw rectangle on the mask of an x3p file using rgl*

#### Description

Interactive selection of rectangular area on the mask of an x3p object. Once the function runs, the active rgl window is brought to the front. Select the window with a click, then use click  $\&$  drag to select a rectangular area. On release, this area is marked in the mask and (if update is TRUE) appears in the selection color in the active rgl window.

#### Usage

```
x3p\_select(x3p, col = "#FF0000", update = TRUE)
```
## <span id="page-28-0"></span>x3p\_show\_xml 29

## Arguments

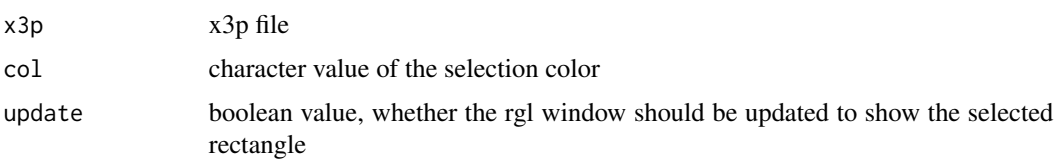

## Value

x3p file with selection in mask

#### Examples

```
## Not run:
if (interactive) {
 if (!file.exists("fadul1-1.x3p")) {
  url <- "https://tsapps.nist.gov/NRBTD/Studies/CartridgeMeasurement/DownloadMeasurement"
   file <- "2d9cc51f-6f66-40a0-973a-a9292dbee36d"
   download.file(file.path(url, file), destfile="fadul1-1.x3p")
 }
 x3p <- x3p_read("fadul1-1.x3p")
 x3p_image(x3p, size=c(500,500), zoom=.8)
 x3p <- x3p_select(x3p, update=TRUE, col="#FF0000")
 logo <- x3p_read(system.file("csafe-logo.x3p", package="x3ptools"))
 x3p_image(logo, size=c(500,500), zoom = 1)
 x3p_select(logo, update=TRUE, col="#00FF00")
}
## End(Not run)
```
x3p\_show\_xml *Show xml elements from meta information in x3p object*

## Description

Identify xml fields by name and show content.

#### Usage

```
x3p_show_xml(x3p, element)
```
#### Arguments

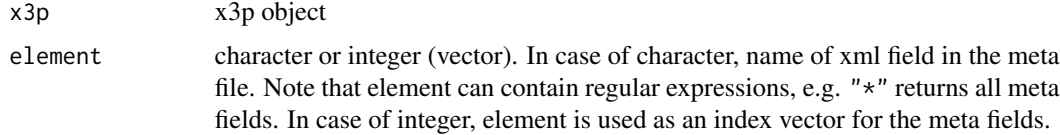

## <span id="page-29-0"></span>Value

list of exact field names and their contents

#### Examples

```
logo <- x3p_read(system.file("csafe-logo.x3p", package="x3ptools"))
x3p_show_xml(logo, "creator") # all fields containing the word "creator"
x3p_show_xml(logo, "axis")
x3p_show_xml(logo, "CZ.AxisType")
# show all fields:
x3p_show_xml(logo, "*")
# show first five fields
x3p_show_xml(logo, 1:5)
```
x3p\_snapshot *Take a snapshot of the active rgl device and save in a file*

#### Description

Make a snapshot of the current rgl device and save it to file. Options for file formats are png, svg, and stl (for 3d printing).

## Usage

```
x3p_snapshot(file)
```
#### Arguments

file file name for saving. The file extension determines the type of output. Possible extensions are png, stl (suitable for 3d printing), or svg.

x3p\_to\_df *Convert an x3p file into a data frame*

## Description

An x3p file consists of a list with meta info and a 2d matrix with scan depths. fortify turns the matrix into a data frame, using the parameters of the header as necessary.

## Usage

x3p\_to\_df(x3p)

#### Arguments

x3p a file in x3p format as returned by function x3p\_read

## <span id="page-30-0"></span>x3p\_transpose 31

## Value

data frame with variables x, y, and value and meta function in attribute

#### Examples

```
logo <- x3p_read(system.file("csafe-logo.x3p", package="x3ptools"))
logo_df <- x3p_to_df(logo)
head(logo_df)
```
x3p\_transpose *Transpose an x3p object*

## Description

Transpose the surface matrix of an x3p object. Also adjust meta information.

#### Usage

```
x3p_transpose(x3p)
```
transpose\_x3p(x3p)

#### Arguments

x3p x3p object

#### Examples

```
logo <- x3p_read(system.file("csafe-logo.x3p", package="x3ptools"))
dim(logo$surface.matrix)
## Not run:
x3p_image(logo)
## End(Not run)
# transpose the image
logotp <- x3p_transpose(logo)
dim(logotp$surface.matrix)
```
## End(Not run)

## Not run: x3p\_image(logotp)

<span id="page-31-0"></span>

Trims rows and columns from the edges of a surface matrix that contain missing values only.

## Usage

 $x3p_{\text{min\_na}}(x3p, \text{ratio} = 1)$ 

## Arguments

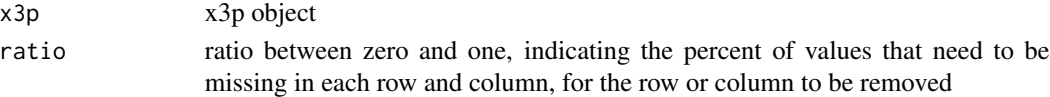

## Value

x3p object of the same or smaller dimension where missing values are removed from the boundaries

#### Examples

```
logo <- x3p_read(system.file("csafe-logo.x3p", package="x3ptools"))
logo$surface.matrix[logo$surface.matrix == median(logo$surface.matrix)] <- NA
x3p_trim_na(logo) # reduced to dimension: 668 by 268
```
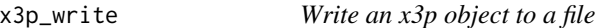

#### Description

Write an x3p object to a file

## Usage

```
x3p\_write(x3p, file, size = 8, quiet = F)
```
## write\_x3p(x3p, file, size =  $8$ , quiet =  $F$ )

#### Arguments

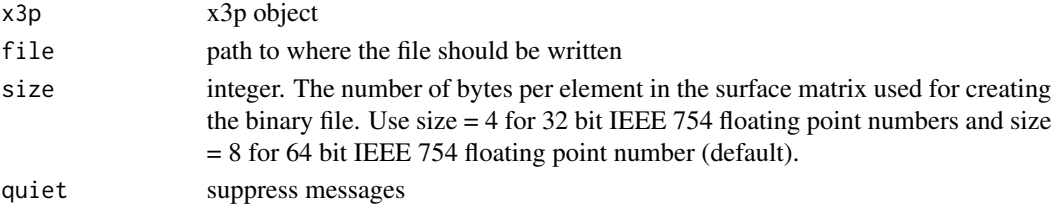

## $x3p_$ write 33

```
logo <- x3p_read(system.file("csafe-logo.x3p", package="x3ptools"))
# write a copy of the file into a temporary file
x3p_write(logo, file = tempfile(fileext="x3p"))
```
# <span id="page-33-0"></span>Index

addtemplate\_x3p *(*x3p\_add\_meta*)*, [10](#page-9-0)  $df_to_x3p, 3$  $df_to_x3p, 3$  $df_to_x3p, 3$ head.x3p, [3](#page-2-0) image.x3p, [4](#page-3-0) image\_x3p *(*x3p\_image*)*, [19](#page-18-0) interpolate\_x3p *(*x3p\_interpolate*)*, [20](#page-19-0) print.x3p, [4](#page-3-0) read\_x3p *(*x3p\_read*)*, [24](#page-23-0) rotate\_x3p *(*x3p\_rotate*)*, [26](#page-25-0) sample\_x3p *(*x3p\_sample*)*, [27](#page-26-0) stl\_to\_x3p, [5](#page-4-0) transpose\_x3p *(*x3p\_transpose*)*, [31](#page-30-0) write\_x3p *(*x3p\_write*)*, [32](#page-31-0) x3p\_add\_annotation, [5](#page-4-0) x3p\_add\_grid, [6](#page-5-0) x3p\_add\_hline, [7](#page-6-0) x3p\_add\_legend, [8](#page-7-0) x3p\_add\_mask, [8](#page-7-0) x3p\_add\_mask\_layer, [9](#page-8-0) x3p\_add\_meta, [10](#page-9-0) x3p\_add\_vline, [10](#page-9-0) x3p\_average, [11](#page-10-0) x3p\_circle\_select, [12](#page-11-0) x3p\_crop, [13](#page-12-0) x3p\_darker, [13](#page-12-0) x3p\_delete\_mask, [14](#page-13-0) x3p\_extract, [14](#page-13-0) x3p\_extract\_profile, [15](#page-14-0)  $x3p_f$ lip\_ $x, 16$  $x, 16$ x3p\_flip\_y, [17](#page-16-0) x3p\_fuzzyselect, [18](#page-17-0) x3p\_get\_scale, [19](#page-18-0)

x3p\_image, [19](#page-18-0) x3p\_interpolate, [20](#page-19-0) x3p\_lighter, [21](#page-20-0) x3p\_m\_to\_mum, [24](#page-23-0) x3p\_mask\_legend, [22](#page-21-0) x3p\_mask\_quantile, [22](#page-21-0) x3p\_modify\_xml, [23](#page-22-0) x3p\_read, [24](#page-23-0) x3p\_read\_dat, [25](#page-24-0) x3p\_read\_plux, [25](#page-24-0) x3p\_rotate, [26](#page-25-0) x3p\_sample, [27](#page-26-0) x3p\_scale\_unit, [28](#page-27-0) x3p\_select, [28](#page-27-0) x3p\_show\_xml, [29](#page-28-0) x3p\_snapshot, [30](#page-29-0)  $x3p_to_df, 30$  $x3p_to_df, 30$ x3p\_transpose, [31](#page-30-0) x3p\_trim\_na, [32](#page-31-0) x3p\_write, [32](#page-31-0) x\_flip\_x3p *(*x3p\_flip\_x*)*, [16](#page-15-0)

y\_flip\_x3p *(*x3p\_flip\_y*)*, [17](#page-16-0)